# **User Rules Report**

User rules reports show the user management rules created for Recast Privilege Manager. You can see all user rules in a single list or search user rules for a specific device or see the user rules applied to a specific organization unit.

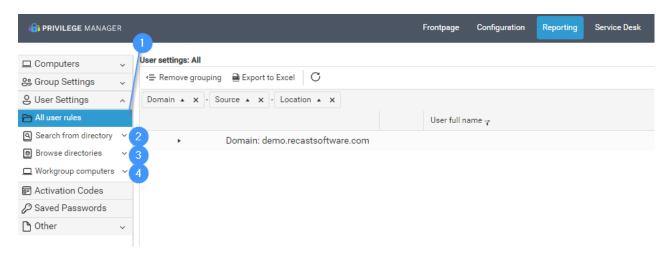

#### 1. All user rules

Shows all managed user rules created for the Privilege Manager environment grouped by domain, source type and location where targeted.

## 2. Search from directory

Use search functionality to search what managed user rules are applied to a single domain joined device (both onprem and Azure AD devices).

### 3. Browse directories

For on-prem Active Directories you can see what managed user rules are applied for a selected organization unit. Organization unit rules are applied to all devices that are under a selected organization unit. Managed user rules that are targeted to single devices or groups are not shown on this report.

#### 4. Workgroup computers

For workgroup computers you can see what managed user rules are applied to workgroup computer categories or single workgroup devices.